#### 電子申請(インターネット)による申込みの概要 受験票 発行通知  $-IL$ 1 利用者情 報登録 2 受験申込書 の入力 3 状況確認、 申込書の修正 4 受験票の 受領、印刷 5 第1次 試験受験 受 験 者 受付 | 審査 受験票 の発行 沖 縄 県 送信 めんしょう メール 到達通知 ※試験当日は申込書 (本人控え)・受験票 の両方を持参してくだ さい。

電子申請の操作手順 さいしょう しゅうしょう しょうしょう しゅうしょく しゅうしょう

【必要な環境】

- ●インターネットのできるPCまたはスマートフォン
- ●プリンター ●A4用紙(通常のコピー用紙で可)
- ●メールアドレス( 「eap-system-okinawa@s-kantan.com」からメール受信が可能な設定にすること) (4/30以降は「eap-system-okinawa@apply.e-tumo.jp」をご設定ください。)

#### 【注意事項】

- ・申込みは、1人1回1試験区分に限ります。同一人により複数回申込みが行われた場合は、無効となります。
- ・受験票を印刷できる環境が必要です。印刷できない方は、郵送または窓口持参により申込みください。
- ・電子申請による申込みが可能なインターネット環境であるか、 こちらのFAQ画面 で確認してください。 こちらのFAQ画面
- ・Microsoft Edgeをご利用ください。
- ・沖縄県電子申請サービスは、平成28年4月1日より新たにスタートしました。 平成28年3月31日までにご利用頂いていた利用者IDはご利用頂けません。 新たに利用者IDの登録を行ってください。
- ・予期せぬシステムトラブルについての責任は一切負いません。正常に申込書が送信された場合は、登録さ れたメールアドレスあてに受信確認メールが送信されますので、よく確認してください。
- ・送信した受験申込書の修正、または取下げは電子申請システムで行ってください。 電子申請期限の翌日以降は、修正や取り下げはできません。やむを得ず修正をする場合は、 沖縄県人事委員会事務局(TEL:098-866-2545)までご連絡ください。 ※警察官採用試験の修正は県警本部までご連絡ください。(連絡先は5pに記載)

●メールについて●

試験申込みに際して、メールが最低4件届きます。(既に利用者登録が済んでいる場合は2件です。)

- アドレス eap-system-okinawa@s-kantan.com (4/30以降は@の後ろが「apply.e-tumo.jp」となります。) 1通目:登録アドレス確認メール
- 2通目:利用者情報お知らせメール(パスワード設定完了のメールです。)
- 3通目:到達通知メール
- 4通目:受験票発行通知メール(試験の1週間前頃に左記のメールが届きます。)

【沖縄県電子申請サービスについてのお問合わせ】

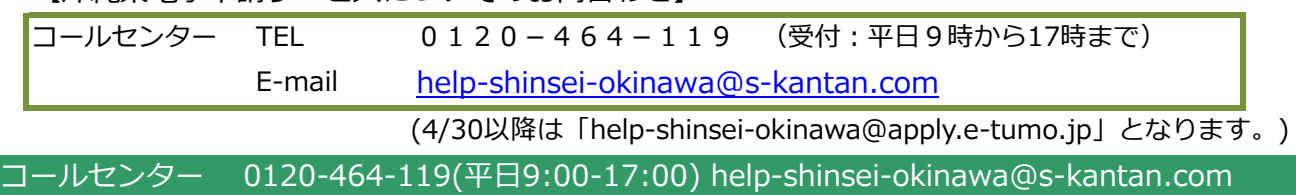

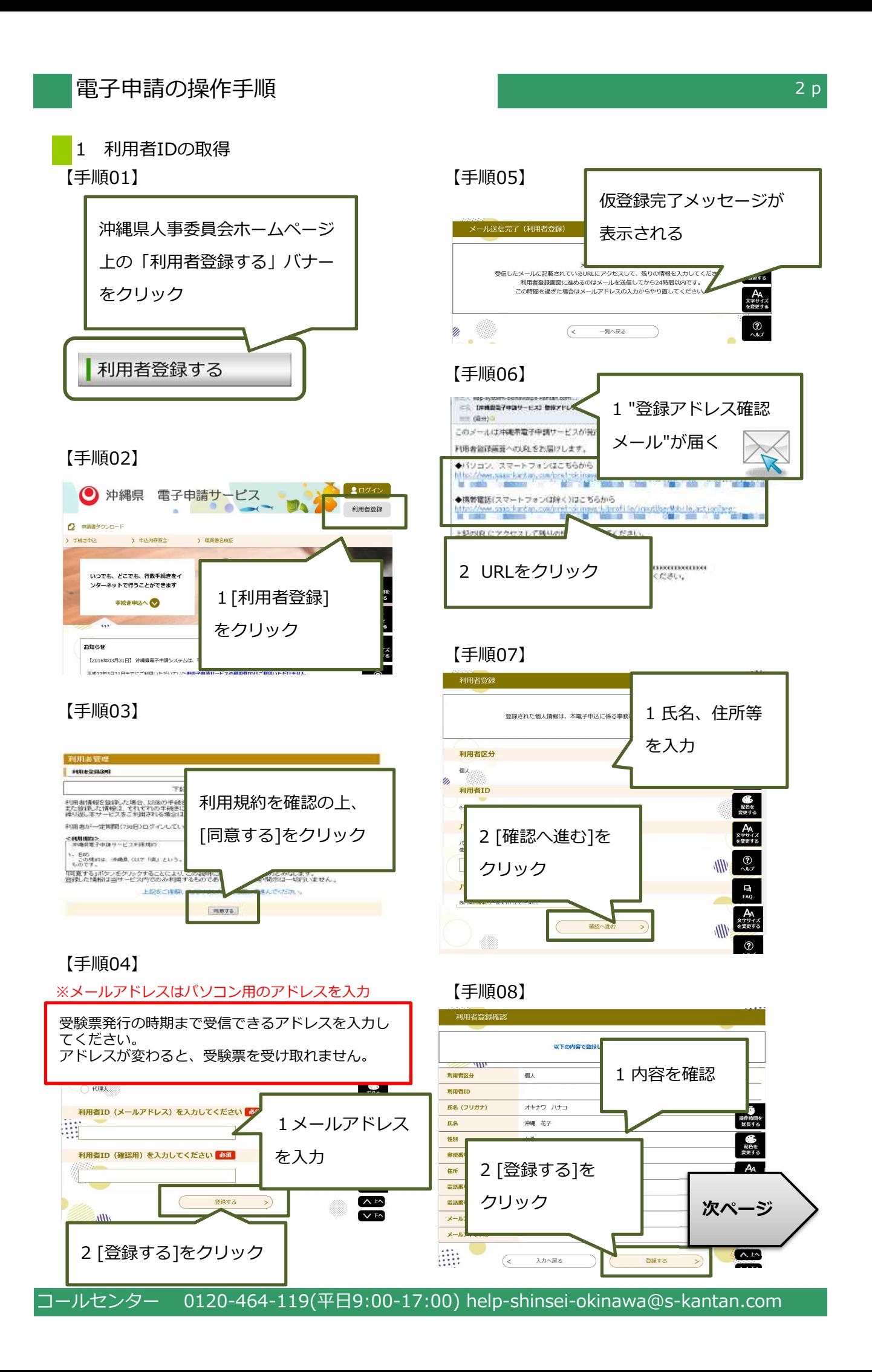

### 【手順09】

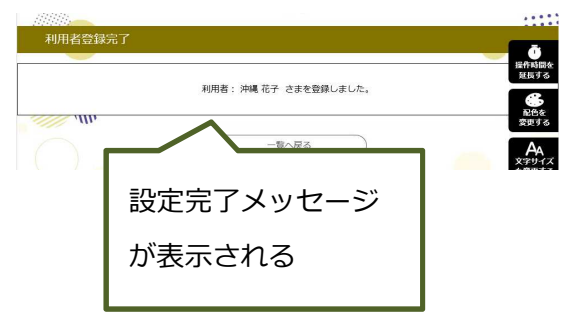

### 【手順10】

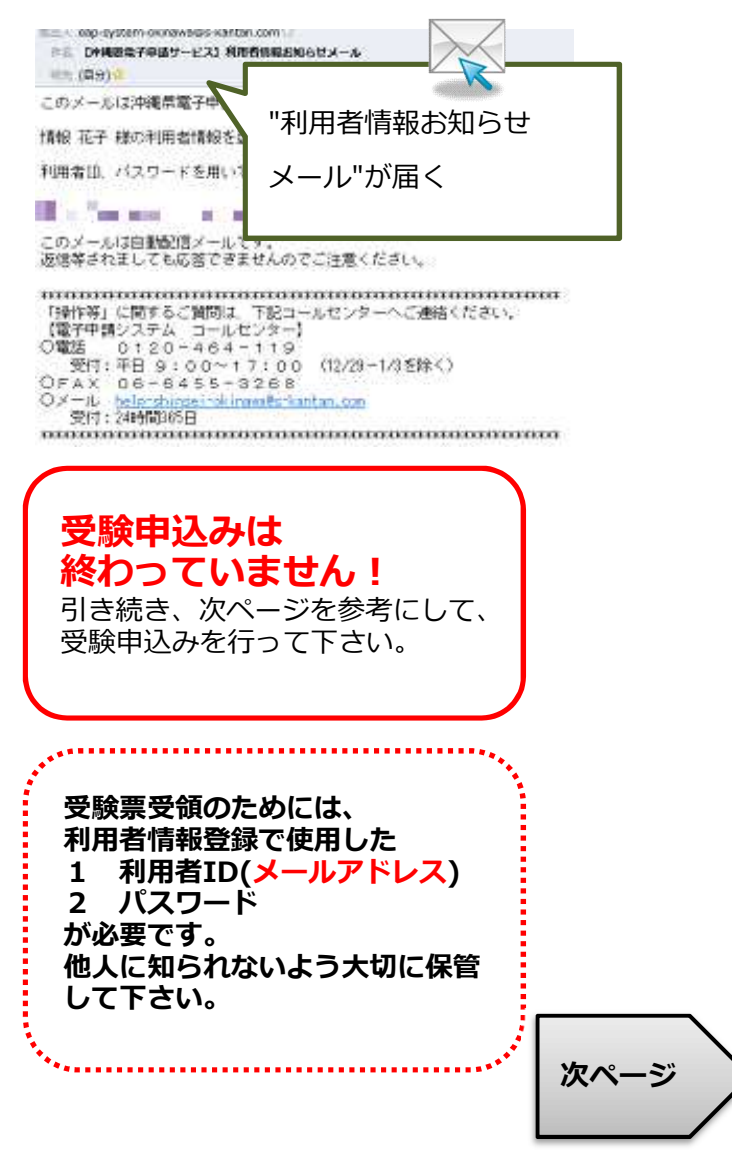

## 電子申請の操作手順

#### 2 受験申込書の入力

※申込みは、1人1回1試験区分に限ります。複数の試験区分の重複申請は無効となります。 ※申込受付は、各試験区分ごとに行います。手続名を良く確認し、申込を行って下さい。 ※必ず【手順15】の[申込む]ボタンのクリックまで行って下さい。途中で終わると送信されません。

> $\frac{1}{2}$ mianes<br>Kins<br>Fankl

> ※同じたるものは、広告<br>▲初は建物施の拡布。

 $m + m$ 

 $\begin{array}{c} 0.71181 \\ 0.64 & 0.1 \end{array}$ 

834KB<br>64an

【手順11】 【手順14】

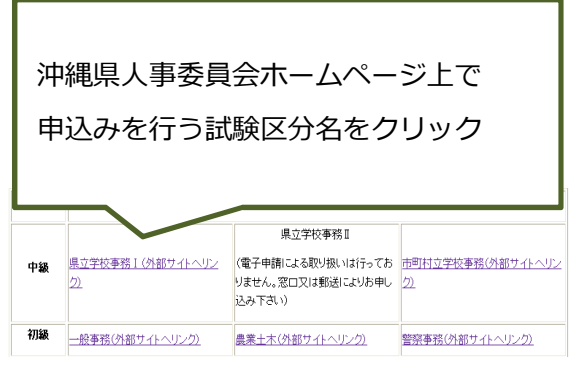

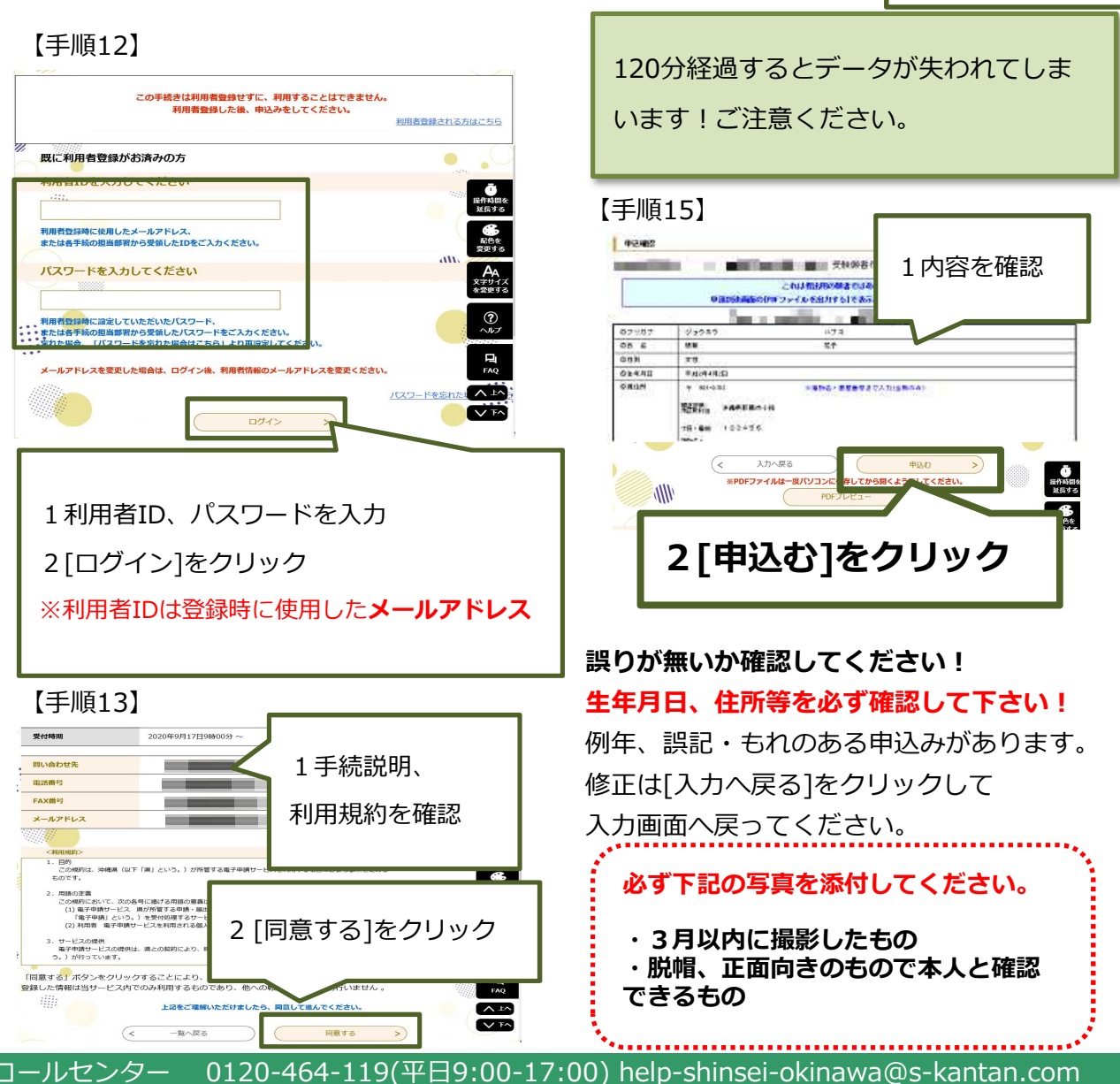

1 必要事項を入力(生年月

2 [確認へ進む]

をクリック

日、性別、連絡先等)

# 電子申請の操作手順

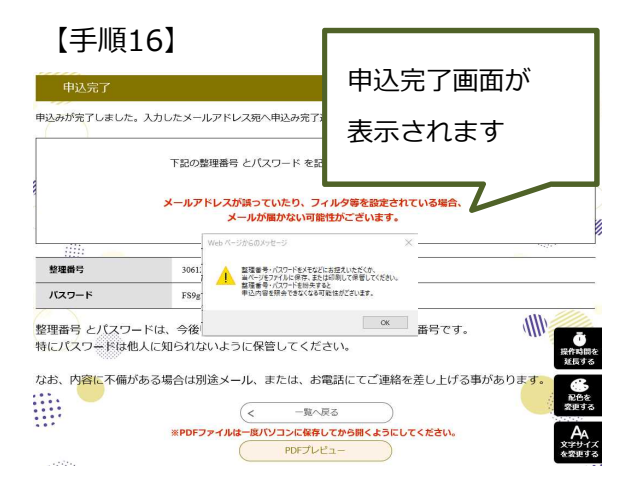

#### 【手順17】

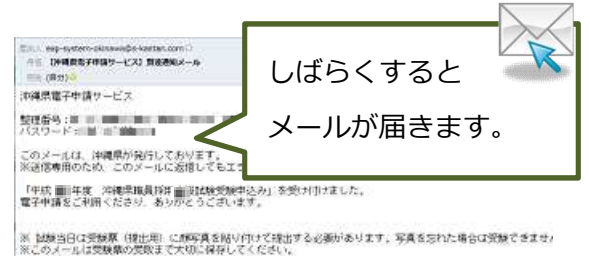

メール件名:

【沖縄県電子申請サービス】到達通知メール

送信元アドレス:

eap-system-okinawa@s-kantan.com

(4/30以降は@の後ろが「apply.e-

tumo.jp」となります。)

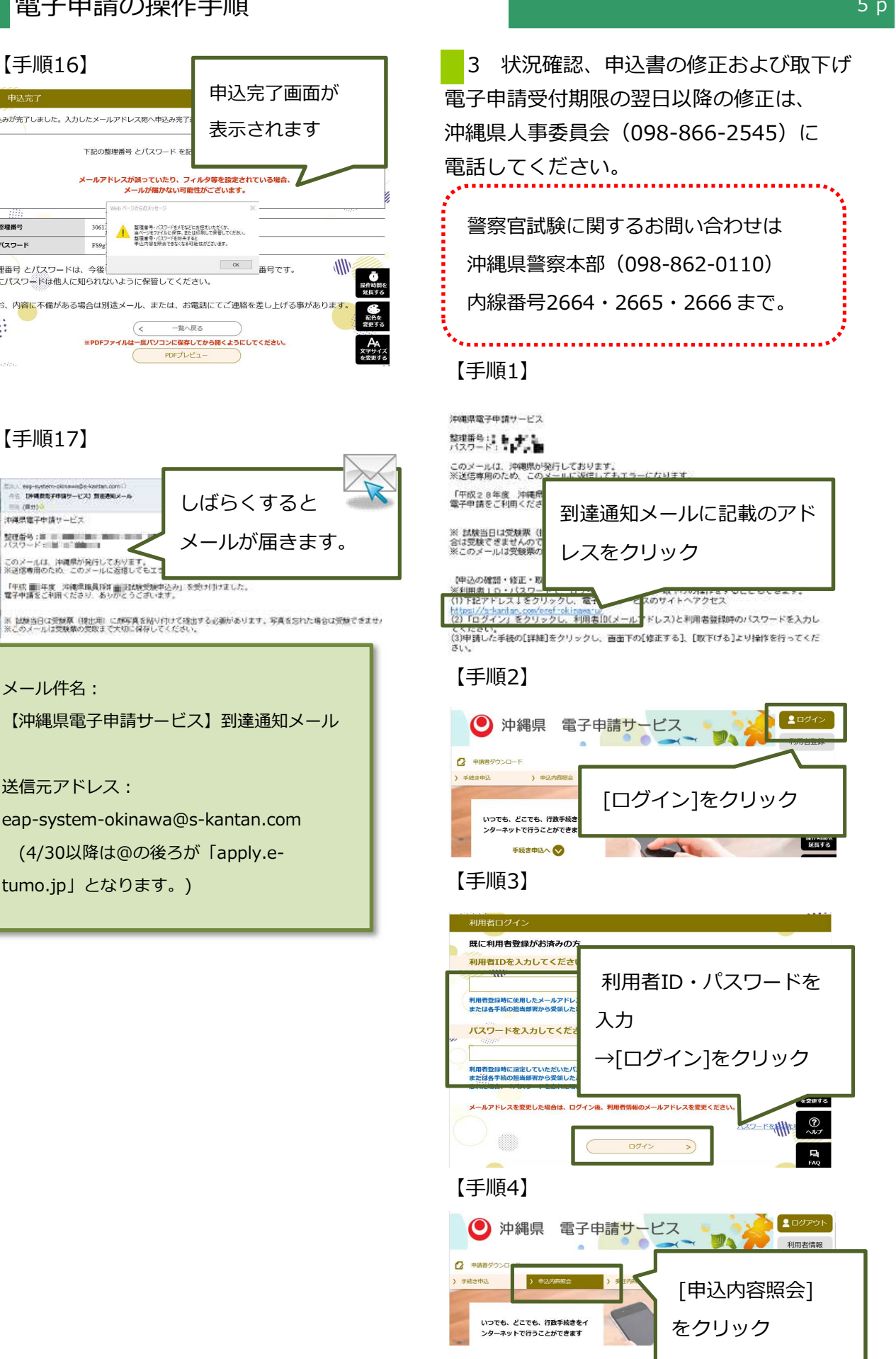

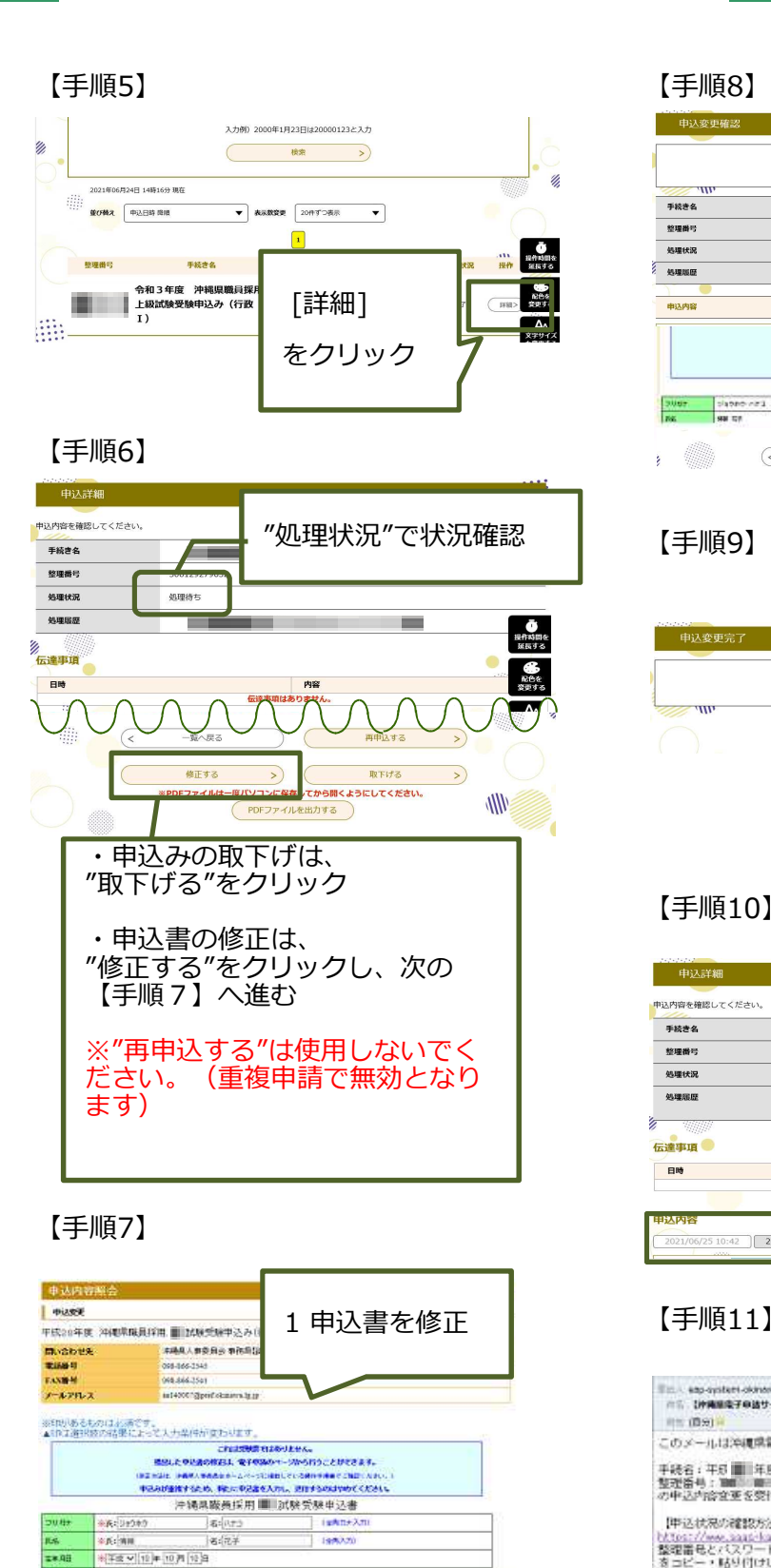

2 [確認へ進む]

確認へ進む

 $\rightarrow$ 

をクリック

 $\left( \left\langle \right\rangle \right)$ 

**I** 

詳細へ戻る

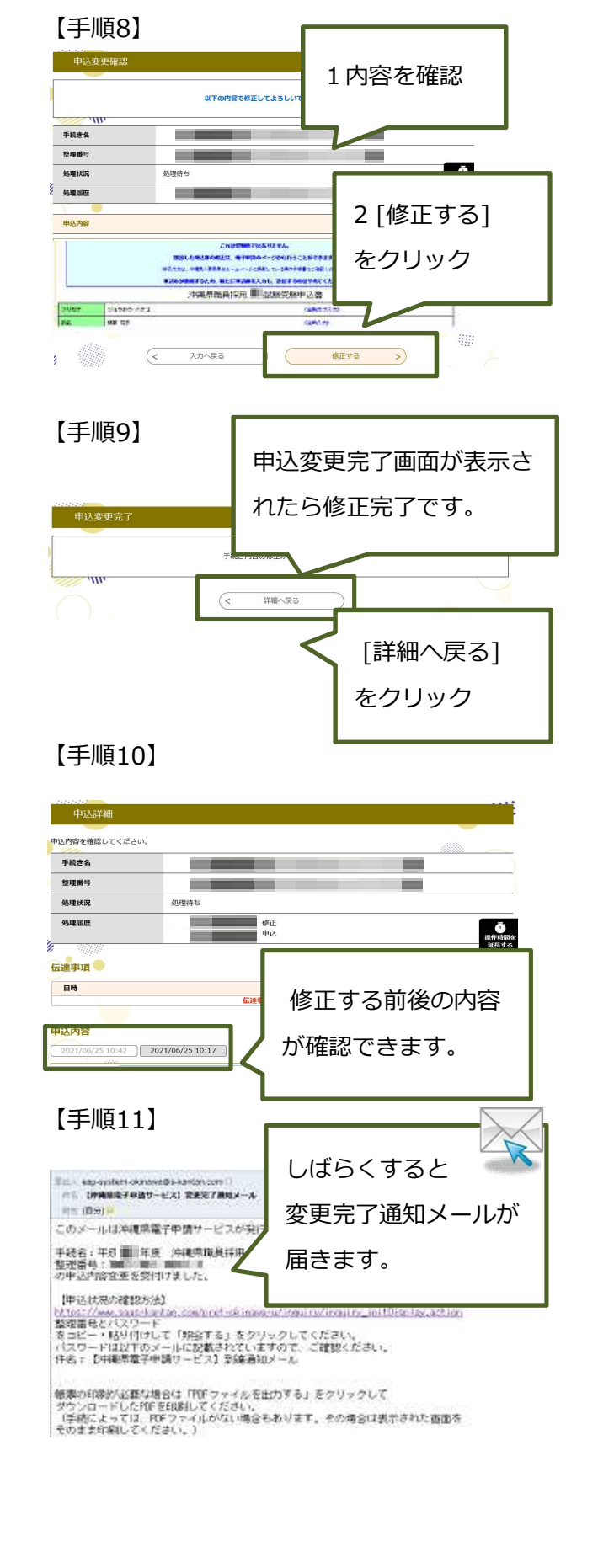

コールセンター 0120-464-119(平日9:00-17:00) help-shinsei-okinawa@s-kantan.com

# 電子申請の操作手順

### 4 申込書(本人控え)・受験票の受領、印刷 ※"受験票発行通知メール"を受信後、印刷が可能となります。

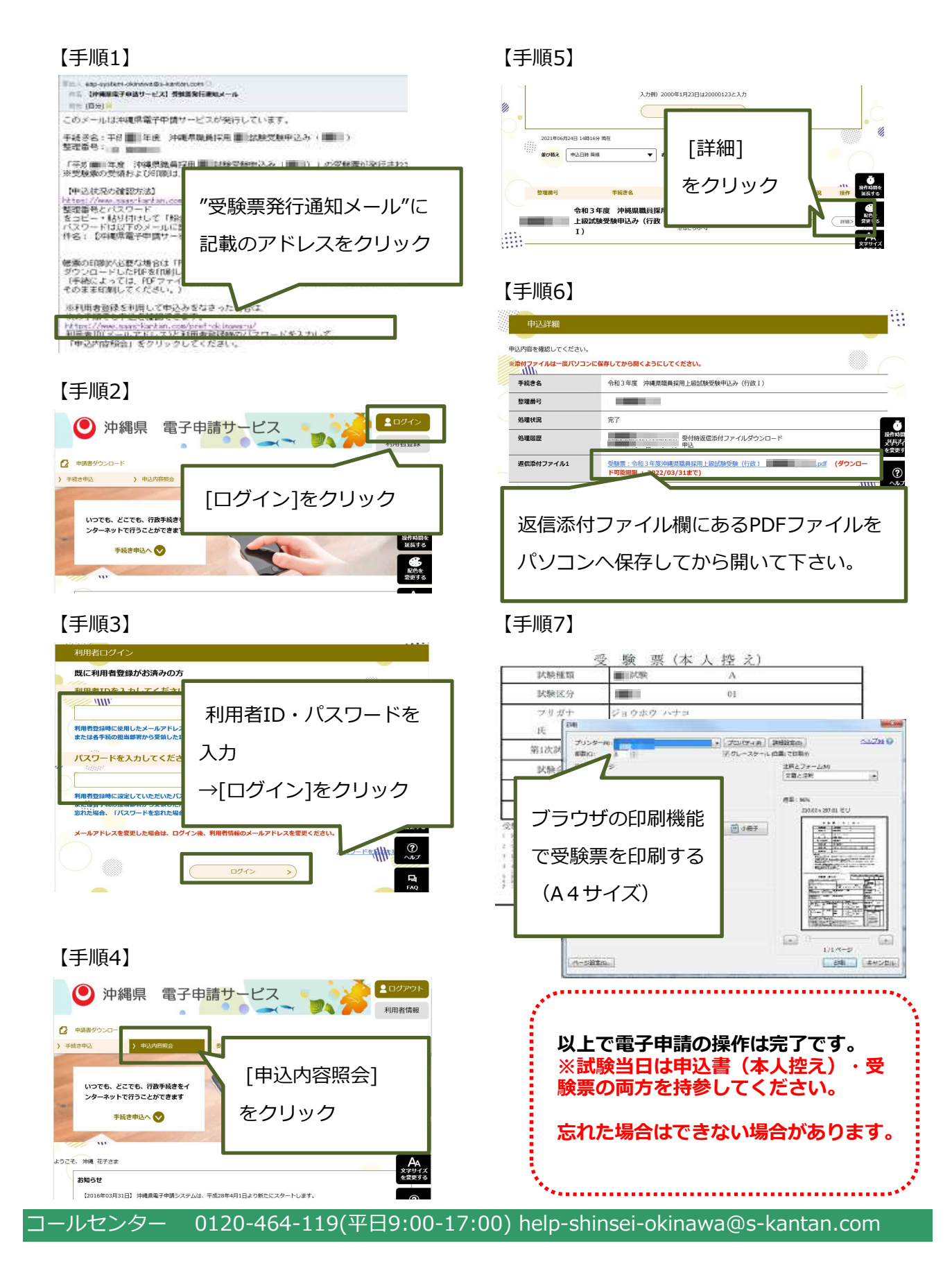

※申込書(本人控え)・受験票は各自でA4用紙に印刷して下さい。

試験当日は申込書(本人控え)・受験票を忘れずに持参してください。

【注意!! 例年、生年月日、住所等記載事項に誤りがあるケースがあります。 受験票(提出用)印刷後、記載事項に誤りがないか確認してください。 誤りがある場合は、もとの文字又は数字に横線2本引き、余白に正しく書き直し てください(赤ボールペン・手書き)。

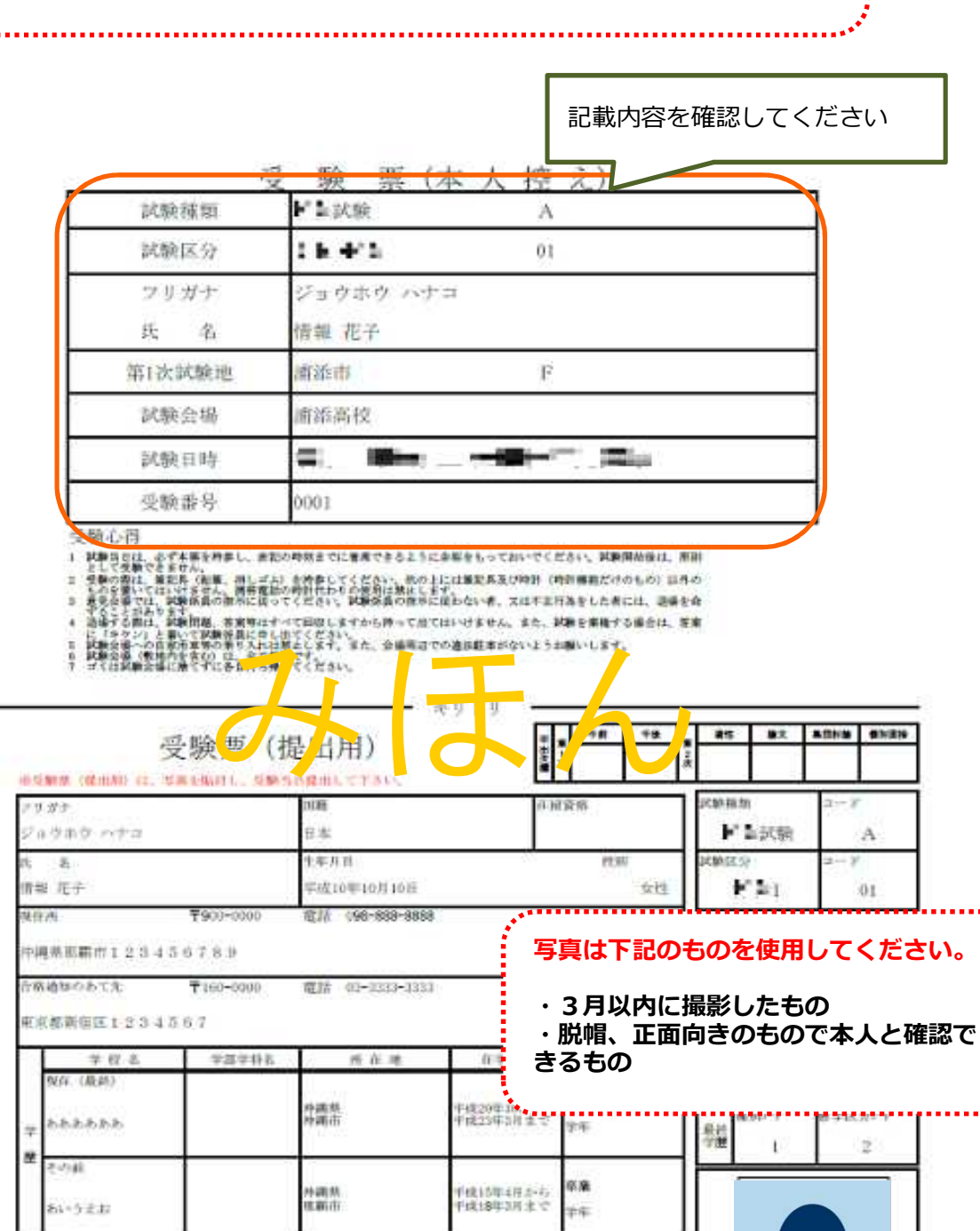

私は、次の各书のいずれにも確当していません。

白||ほ年観察星人、観保佐人(陳雄施憲者を含む。)<br>|白紫織江トの開に感せられ、その襲行を終わるまでヌロその襲行を受けることがなくなるまでの者<br>|白非線原動員として腰皮免傷の吸分を変け、当然感がスロその下に改立した夜経を最方で破壊する<br>|白主は魔法施行の台以後において、日本服憲法又はその下に改立した夜経を最方で破壊する<br>|白主を要求方利党その他の団体を確認し、又はこれに加入した者

コールセンター 0120-464-119(平日9:00-17:00) help-shinsei-okinawa@s-kantan.com